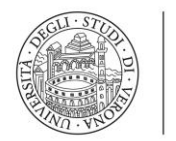

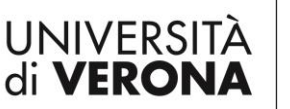

## **ISTRUZIONI PER L'ISCRIZIONE ALL'ESAME DI STATO I^ - II^ SESSIONE 2020**

**1.** Accedi al seguente link "**Servizi on line**" utilizzando le credenziali "GIA<sup>1</sup> " e *prosegui al punto 2*; ma se hai dimenticato la password o riscontri problemi di accesso alla procedura di iscrizione vai alle **[Norme di recupero](http://www.univr.it/documenti/Documento/allegati/allegati915273.pdf)  [credenziali](http://www.univr.it/documenti/Documento/allegati/allegati915273.pdf)**.

**2.** Seleziona dal menù a sinistra la voce "**Login"** e inserisci le tue credenziali (utente e password).

- **3.** Seleziona poi "**Segreteria": Esami di Stato.**
- **4.** Clicca "**Iscrizione"**.

**5.** Viene visualizzato l'elenco degli Esami di Stato a cui ci si può iscrivere: *scegli quello per cui intendi richiedere l'iscrizione.*

**6.** Segui le indicazioni e compila le pagine successive.

**7.** Completata l'iscrizione all'Esame si procede cliccando "**Stampa domanda di ammissione"**. Dopo averla stampata, sottoscrivila. **ATTENZIONE**: verrà stampato anche il modulo di cui *al punto 8.*

**8.** Effettua il pagamento del **contributo di ammissione di € 400,00** con la modalità **PAGO PA;** è possibile scegliere tra molteplici canali di pagamento (conto online, app mobile, sportello ATM, sportello bancario, tabaccheria, uffici postali)

**9.** Effettua il pagamento della **tassa erariale di ammissione di € 49,58** mediante versamento su **[bollettino](http://www.univr.it/documenti/Documento/allegati/allegati709478.pdf)  [postale](http://www.univr.it/documenti/Documento/allegati/allegati709478.pdf)** C/C n. 1016 intestato a Agenzia delle entrate – Centro operativo di Pescara Tasse scolastiche. **ATTENZIONE**: Se sei risultato assente, respinto o ritirato in una delle precedenti sessioni devi ripetere i pagamenti di cui ai *punti 8 e 9.*

**10.** Invia la domanda di ammissione, di cui *al punto 7*, con le ricevute dell'avvenuto versamento del Contributo di ammissione e della tassa erariale, di cui al *punto 8 e 9*, alla U.O. Scuole di Specializzazione d'area medica ed esami di stato - Servizio Esami di Stato secondo una delle modalità indicate nell'Avviso pubblico per l'Esame di Stato di abilitazione all'esercizio della professione di Medico- Chirurgo 1^ sessione 2020.

## **IL MANCATO RISPETTO DELLA PROCEDURA COMPORTA L'ESCLUSIONE DALL'ESAME.**

## **AVVERTENZE**

Prima dell'esame verranno pubblicati gli elenchi dei candidati ammessi a sostenere le prova. Se non trovi il tuo nome negli elenchi sei pregato di segnalare l'anomalia inviando una email a [esamidistato.medicina@ateneo.univr.it](mailto:esamidistato.medicina@ateneo.univr.it) allegando la fotocopia di un documento di riconoscimento e delle ricevute dei due pagamenti (contributo di ammissione e tassa erariale di ammissione agli esami di stato)

## **Se hai dimenticato la Password o riscontri problemi di accesso alla procedura di iscrizione ti rimandiamo alle "Norme di recupero credenziali".**

 $\overline{a}$ 

<sup>1</sup> GIA: Si intende per credenziale GIA, tutte le credenziali che hanno user\_id nella forma "id" seguito da lettere e numeri.

\_\_\_\_\_\_\_\_\_\_\_\_\_\_\_\_\_\_\_\_\_\_\_\_\_\_\_\_\_\_\_\_\_\_\_\_\_\_\_\_\_\_\_\_\_\_\_\_\_\_\_\_\_\_\_\_\_\_\_\_\_\_\_\_\_\_\_\_\_\_\_\_\_\_\_\_\_\_\_\_\_\_\_\_\_\_\_\_\_\_\_\_\_\_\_\_\_\_\_\_\_\_\_\_\_\_\_ **Unità Carriere Scuole di specializzazione d'area medica ed esami di stato** Policlinico G.B. Rossi – Lente didattica – P.le Scuro, 10 – 37134 Verona T +39 045 8027237-7244 [esamidistato.medicina@ateneo.univr.it](mailto:esamidistato.medicina@ateneo.univr.it)

P. IVA 01541040232 | C.F. 93009870234